## 3 Data Definition in SQL

## 3.1 Data Definition Language (DDL)

The SQL language has facilities to create, manipulate and delete (drop) tables. Often these command line activities are duplicated through a GUI (such as the one in Access), however there are advantages to performing these operations through text. As an example consider a temporary table created, filled with records and then dropped with no user intervention.

## 3.1.1 Creating a Table

The SQL create table syntax is of the form

## **CREATE TABLE tablename**

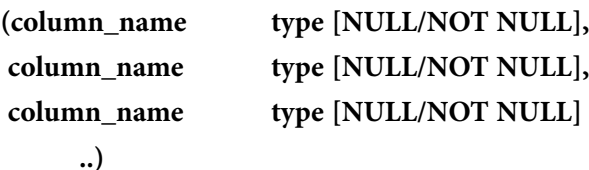

# [Brain power](http://bookboon.com/count/advert/0d9efd82-96d7-e011-adca-22a08ed629e5)

By 2020, wind could provide one-tenth of our planet's electricity needs. Already today, SKF's innovative knowhow is crucial to running a large proportion of the world's wind turbines.

Up to 25 % of the generating costs relate to maintenance. These can be reduced dramatically thanks to our stems for on-line condition monitoring and automatic lubrication. We help make it more economical to create cleaner, cheaper energy out of thin air.

By sharing our experience, expertise, and creativity, industries can boost performance beyond expectations. Therefore we need the best employees who can meet this challenge!

The Power of Knowledge Engineering

**Plug into The Power of Knowledge Engineering. Visit us at www.skf.com/knowledge**

Download free eBooks at bookboon.com

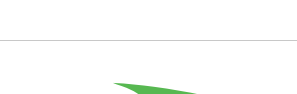

4K E

**41**

**Click on the ad to read more**

According to the relational model rules, each tablename must be unique for the database and each column\_name must be unique for each relation/table.

Column name may be up to 30 characters in length starting with an initial alphabetic character. The name may consist of alphanumeric characters and the special characters \_ , \$ , # or @.

The SQL standard suggests the following types:

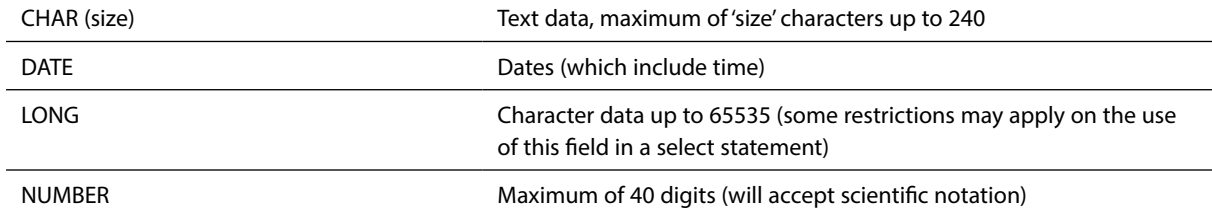

There are other types which can be found in the SQL standard or the user guide for the particular database you are using.

NULL and NOT NULL indicate whether the field will allow NULL values (which is the default) or whether all cells must have a value.

Note that the way that desktop databases have implemented these types varies from version to version – Access 97/2000 offers Text, Memo, Number, Date/Time, Currency, AutoNumber, Yes/No, OLE Object and Hyperlink.

**Examples**

```
CREATE table branch
(
branchno number not null,
street char(15),
city char(15)
);
```
Creates a table called branch with the three fields branchno*,* street and city. Attempting to insert a record with null for branchno will generate an error as you have defined it as not null (meaning not empty) above.

**CREATE table staff ( staffno number, fname char(15), lname char(15), job char(15), sal number, branchno number null );**

Creates a table called staff with six fields: staff number (staffno), employee first and last name (fname, lname), job title (job), salary (sal) and branch number (branchno). NULL values will be allowed in the branchno field.

#### 3.1.2 Deleting a Table

To permanently delete a table (to 'drop' a table), use the drop command:

**DROP table tablename;**

Note that most databases regard this as an irreversible process – no undo features are typically supplied.

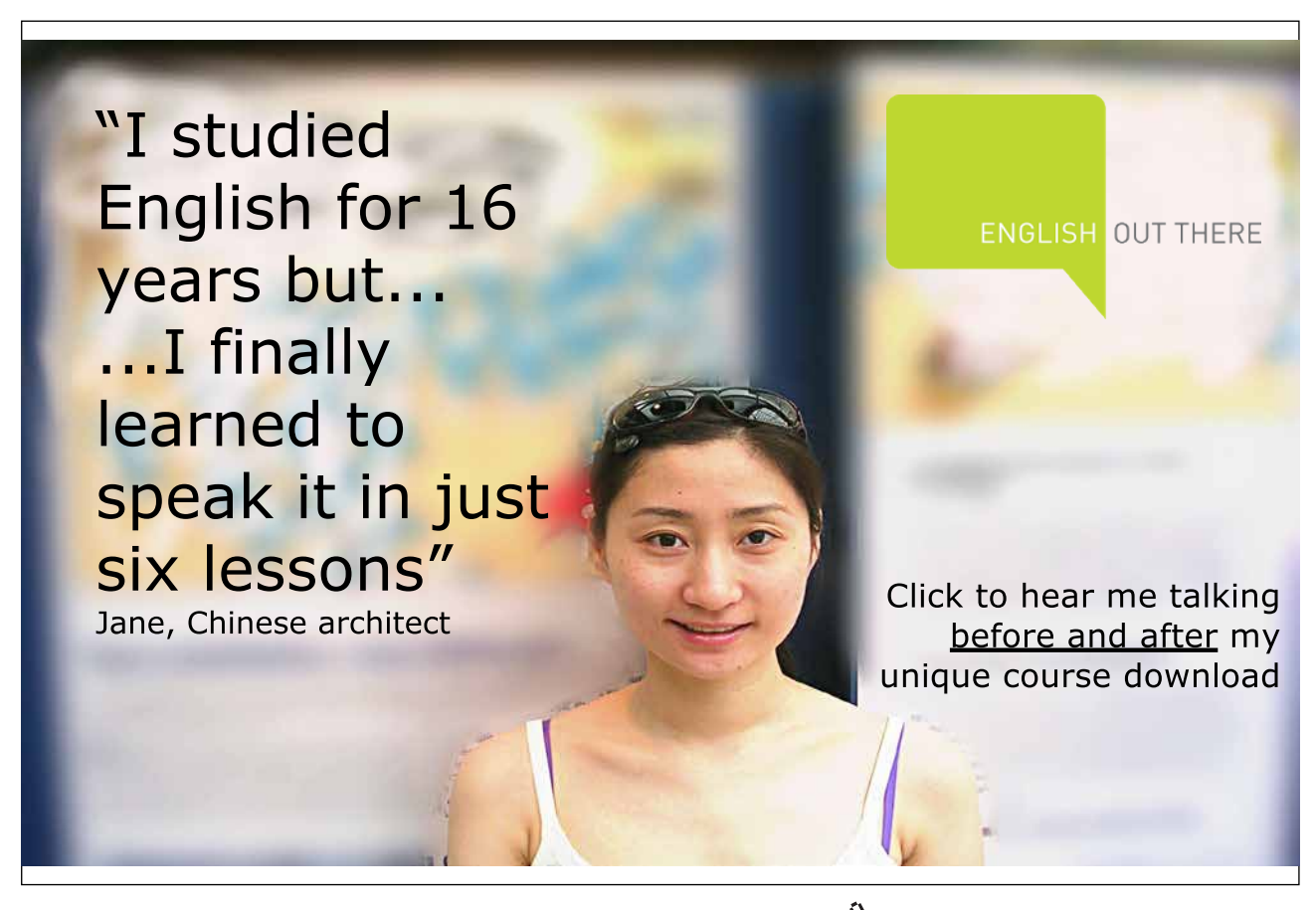

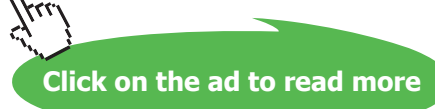

#### **Example**

Deleting the branch table:

**DROP table branch;**

#### 3.1.3 Modifying a table structure

To change a table structure use the alter table command:

#### **ALTER table tablename**

**(** 

```
[MODIFY columnname type | 
    ADD columnname type ] 
);
```
#### **Examples**

To add a spouses name field to the staff table:

**ALTER table staff add spouses\_name char(15);**

To increase the size of the lname column:

**ALTER table staff alter column lname char(20);**

Note that different databases will react in different ways if attempts are made to:

- • Delete columns where there is data present
- • Decrease the size of a column where data is present
- Change NULL columns to NOT NULL
- • Convert a column to a different type

Some implementations will take unpredictable 'best guess' solutions.

## 3.2 Data Manipulation Language (DML)

Most SQL queries allow views on the original data, without manipulating the original data set. Actual changes to rows (records or tuples) in a table are done through the Insert, Update or Delete statements.

#### 3.2.1 Inserting records into a table

The INSERT statement adds records (rows) to a table and has two forms:

```
INSERT into table [(columnname, columnname, …)]
values (value, value,…)
```
This will insert a record using a supplied column list the supplied values. If no column list is supplied the record will be inserted as is, which may generate errors if the columns don't match up.

```
INSERT into table [(columnname, columnname, …)] 
      select select-list
      from table(s) … etc.
```
This form allows an insert to be based on the results of a select query.

#### **Example**

Inserting a new record into the dept table:

```
INSERT into branch (branchno, street, city)
VALUES (50, "22 Deer Road", "London");
```
If a field is left off the list but is defined as NOT NULL an error message will be generated. Note that autoincrementing key fields can be left off the insert list and the appropriate values will be calculated and pasted in.

### 3.3 Exercises – DDL and DML activities

Write SQL commands to perform the following activities:

1. Create a specialised property table called *propertyBarbados*, which has the same field names as the property table.

#### SQL:

2. Write an appropriate SQL query to insert a new property into *propertyBarbados* with the following details:

```
propertyno – BD67
street – Sunrise St
country – Barbados
type – Villa
rooms – 7
rent – 600
year income – 14000
ownerno – CO96
```
## SQL:

3. Write a query that will insert the details of other properties in Barbados into the table

#### SQL:

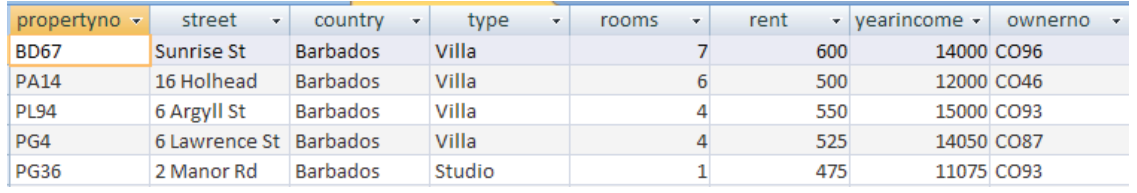

4. Write an SQL statement to drop the *propertyBarbados* table

SQL:

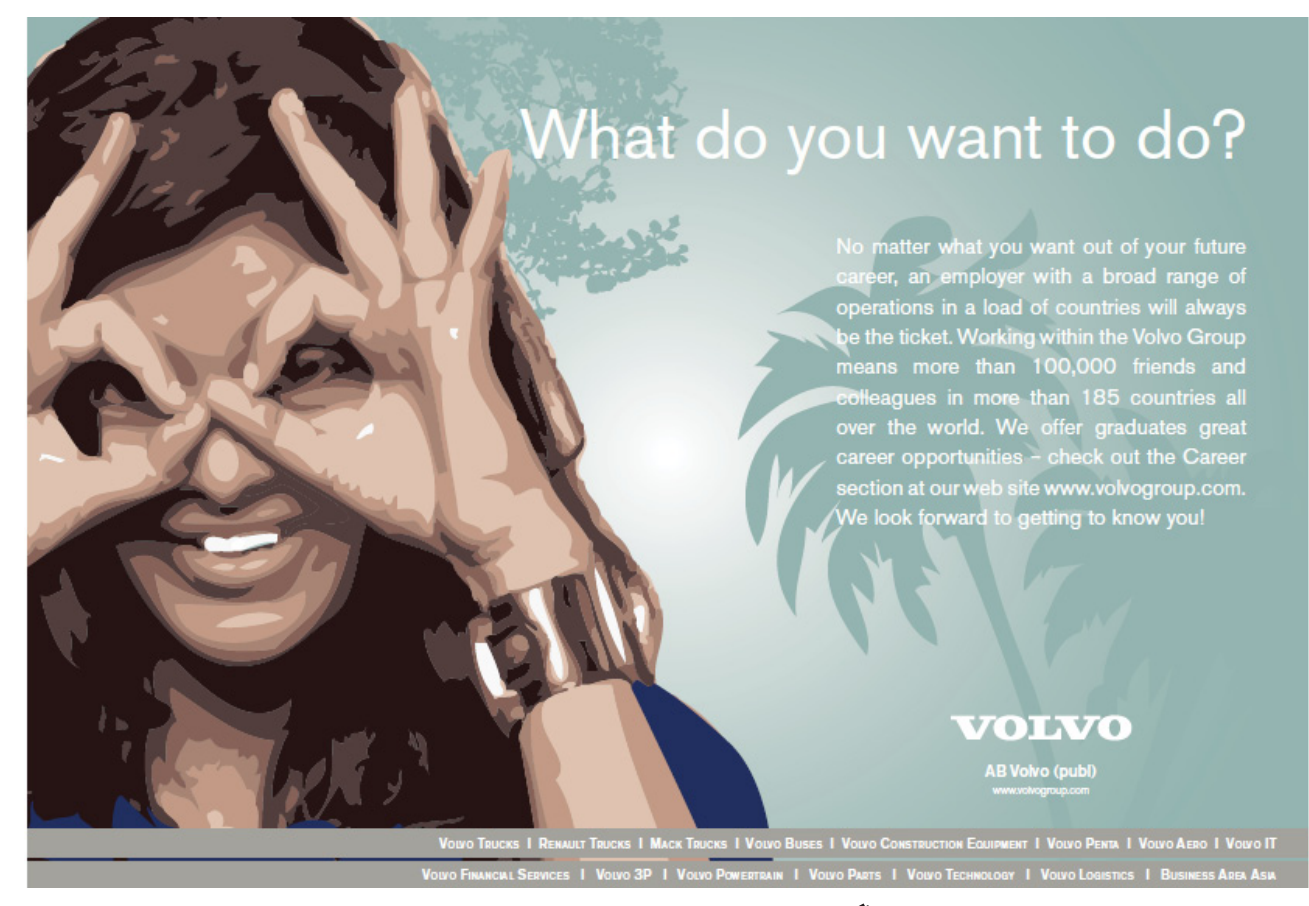

![](_page_5_Picture_10.jpeg)

## 3.4 Summary

The SQL language has facilities to create, manipulate and delete (drop) tables. Often these command line activities are duplicated through a GUI (such as the one in Access), however there are advantages to performing these operations through text. The SQL create table syntax is of the form:

![](_page_6_Picture_125.jpeg)

To permanently delete a table (to 'drop' a table), use the drop command:

**DROP table tablename;**

To change a table structure use the alter table command:

```
ALTER table tablename
       ( 
               [MODIFY columnname type | 
               ADD columnname type ] 
       );
```
Most SQL queries allow views on the original data, without manipulating the original data set. Actual changes to rows in a table (or Data Manipulation) are done through the Insert, Update or Delete statements. The INSERT statement adds records (rows) to a table and has two forms:

```
INSERT into table [(columnname, columnname, …)]
values (value, value,…)
```
This will insert a record using a supplied column list the supplied values. If no column list is supplied the record will be inserted as is, which may generate errors if the columns don't match up.

```
INSERT into table [(columnname, columnname, …)] 
      select select-list from table(s) … etc.
```
This form allows an insert to be based on the results of a select query.